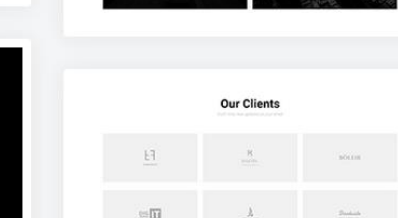

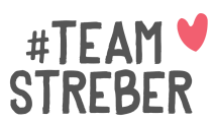

## **Umsetzung im Elementor Page Builder**

Es gibt etliche Vorlagen, wie man die Kundenstimme auf der Webseite präsentieren kann. Nutze am besten eine Vorlage.

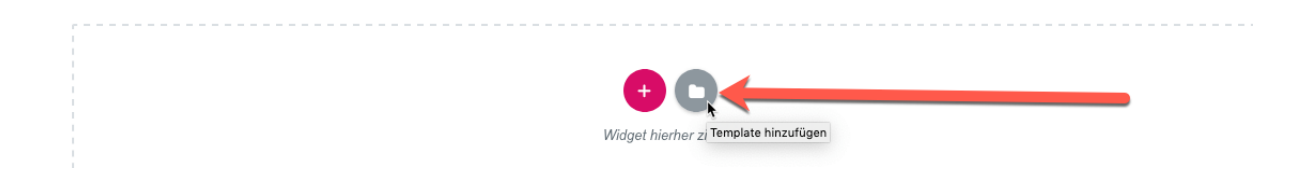

Dazu einfach eine neue Vorlage auswählen.

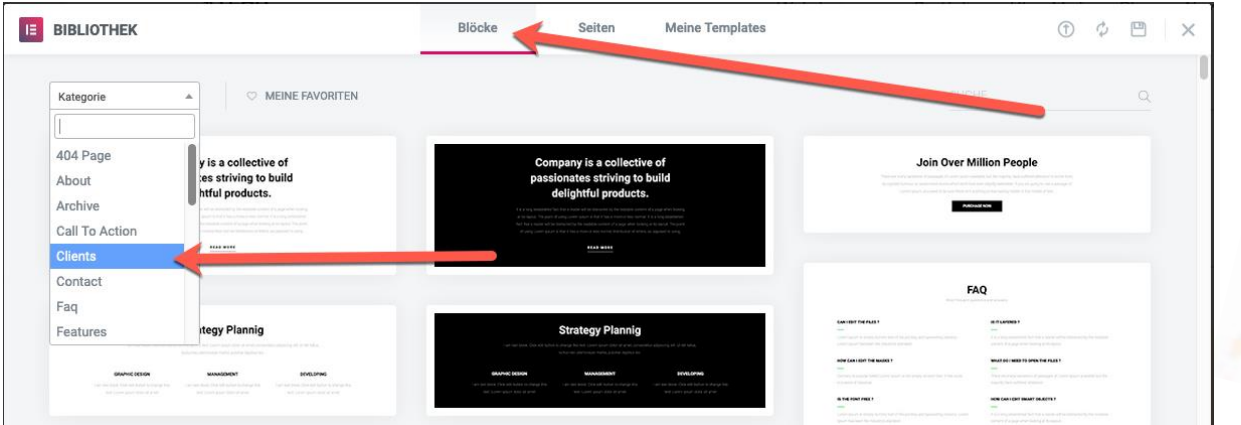

Unter "Clients" findest du die Möglichkeit, ganz klassisch einen Portfolioblog oder eine Logo-Leiste zu erstellen.

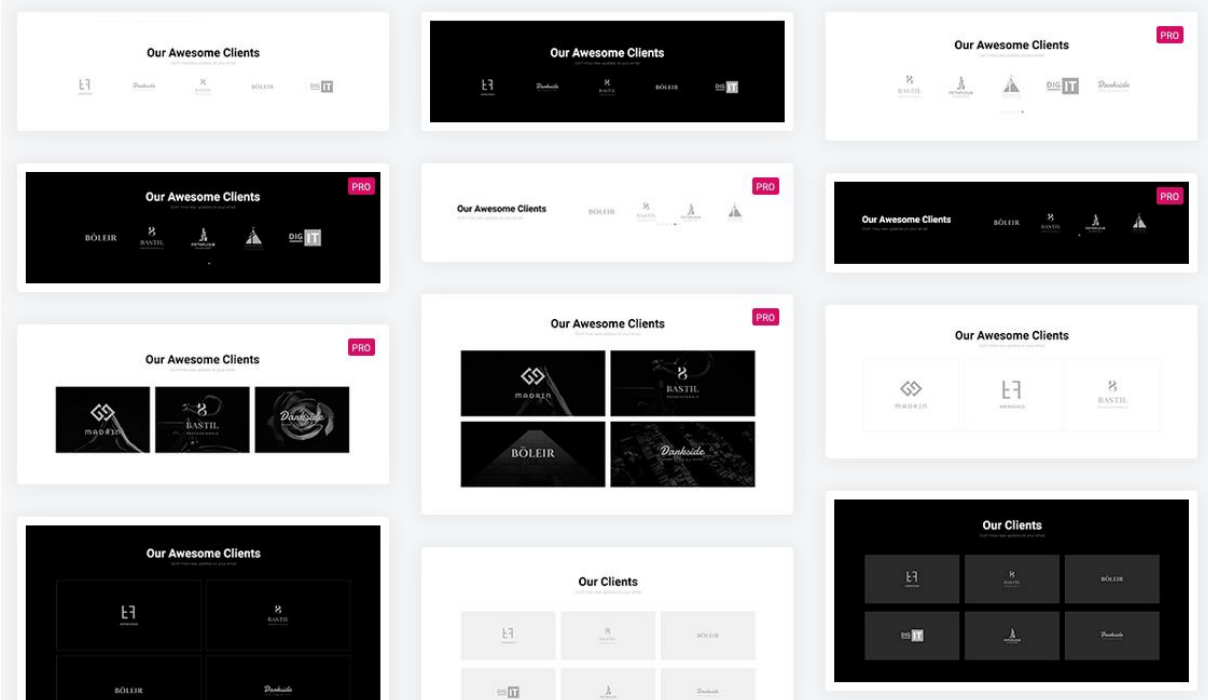

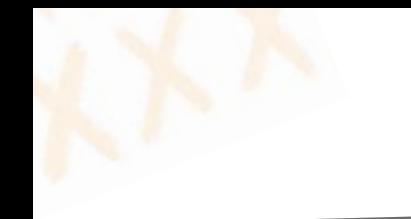

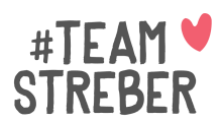

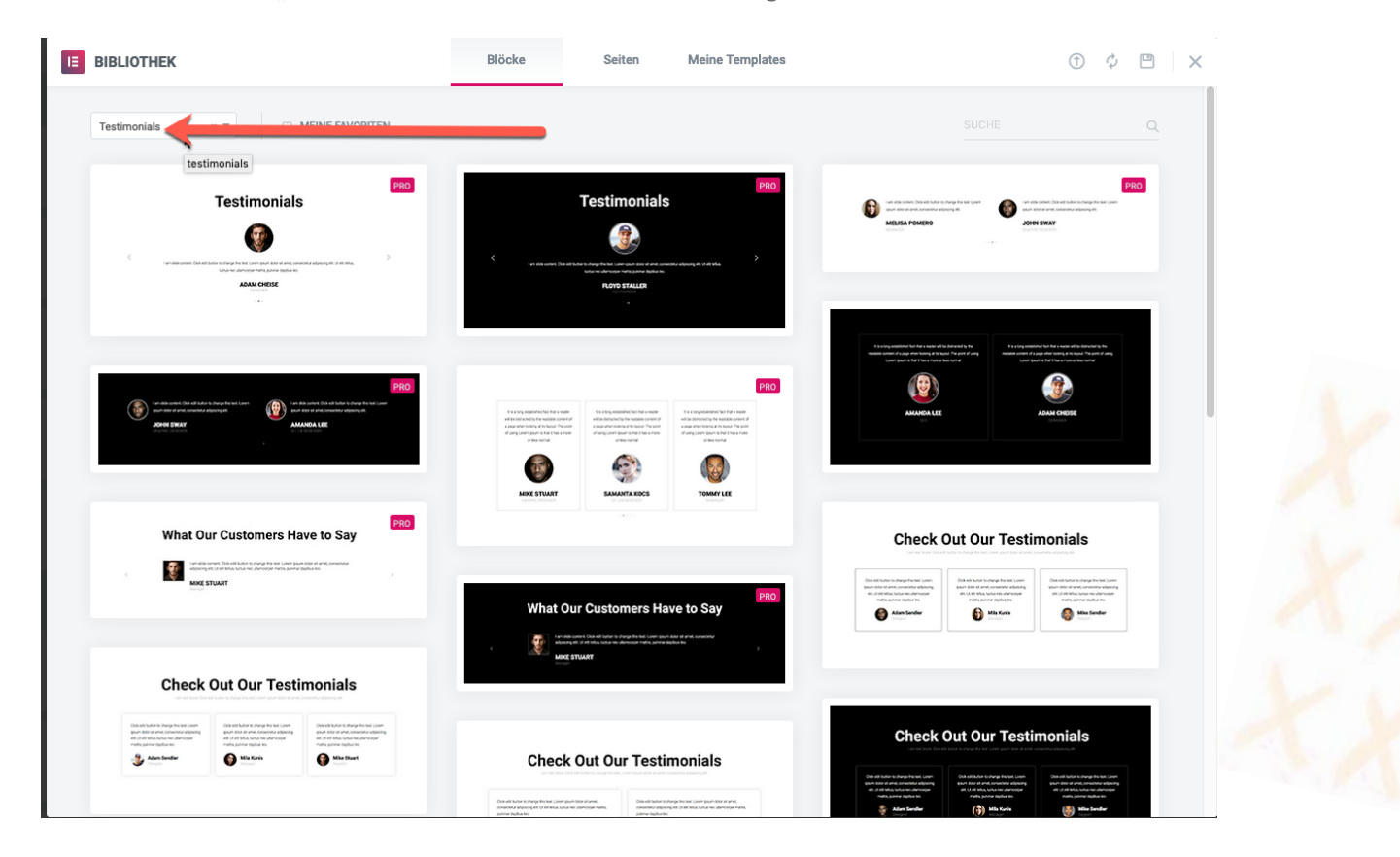

Oder du schaust bei "Tetimonials" und suchst dir da eine Vorlage aus.

Die Vorlage kannst du jetzt mit deinen Kundenstimmen anpassen.

Gewöhne es dir an, zufriedene Kunden immer direkt im Anschluss an eure Zusammenarbeit um eine Kundenstimme zu bitten.

Ich frage meine Kunden immer am Abschluss des Workshop-Tages: "Was hat dir besonders gut gefallen" und schreibe direkt mit. Die Kundenstimme schicke ich dann direkt nach dem Workshop zur Freigabe und kann sie so schon am selben Abend auf meiner Webseite veröffentlichen.